# Cloud Standard API and **Contextualization**

XIANGHU ZHAO IHEP COMPUTING CENTER 2015 BESIIICGEM CLOUD COMPUTING SUMMER SCHOOL

## **Content**

- Cloud Standard API
	- **DCCI**
	- $\blacktriangleright$  EC2
	- ▶ Other Approaches
- Contextualization
	- Cloud-init

## Cloud Standard API

## Cloud API

#### Cloud API (Application Programming Interfaces)

 $\boldsymbol{\varDelta}$ 

- **API through network**
- Almost all based on the HTTP protocol
	- Independent on programming language
	- RESTful / XML-RPC / SOAP / ...
- ▶ Web portal and command lines running upon cloud API
- Cloud SDK (Software Development Kit)
	- Provide easy access to cloud API
	- **IMPLEMENTATIONS for multiple programming languages**

## Cloud Provider Specific API

- Specific for certain cloud manager
- Each cloud manager usually has its own API
	- **DenNebula** 
		- ▶ OCA (XML-RPC)
	- ▶ OpenStack
		- Nova API
- May provided several SDKs for different programming languages

## Cloud Standard API

- All clouds are providing similar functionalities
	- $\blacktriangleright$  It is possible to use a unique way to manage different cloud types

- Cross-platform
	- ▶ Control different cloud types with the same interface
- Easier to deal with cloud bursting and federation

## Weakness of Cloud Standard API

- Not full-featured API for a specified cloud
	- General design
- Need extra configuration or installation for the cloud
	- **Configuration**
	- **Installation of some intermediate services**

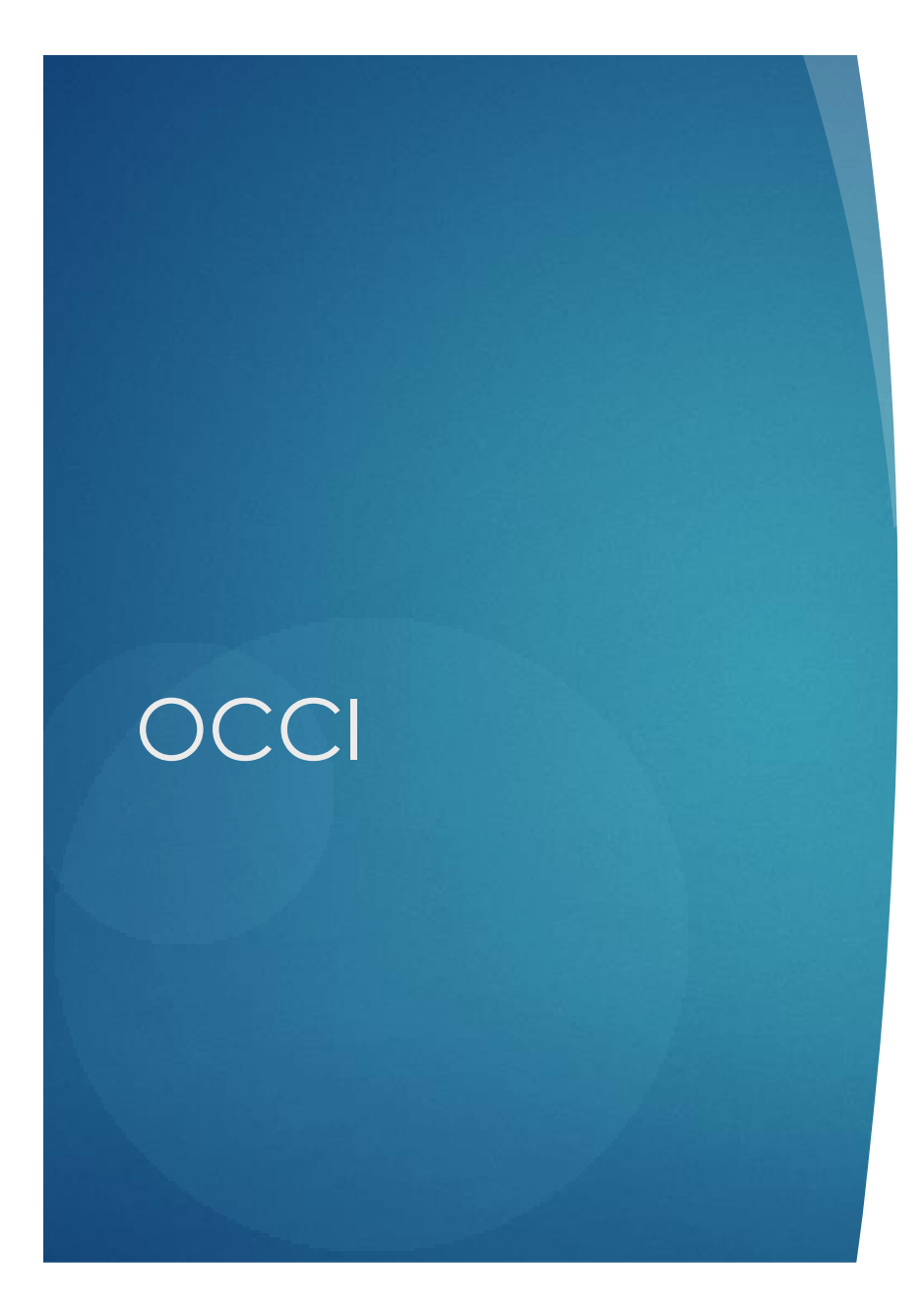

## Introduction to OCCI

- **Open Cloud Computing Interface**
- Protocol and API for management of cloud service resources
- OCCI is an open specification
	- Need implementations to put it into practice
- Used as the second API for clouds

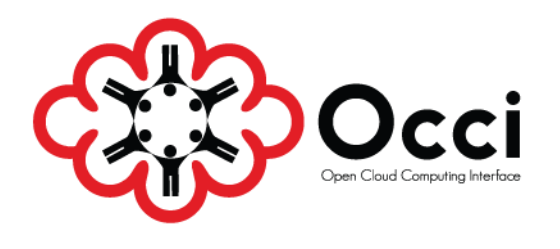

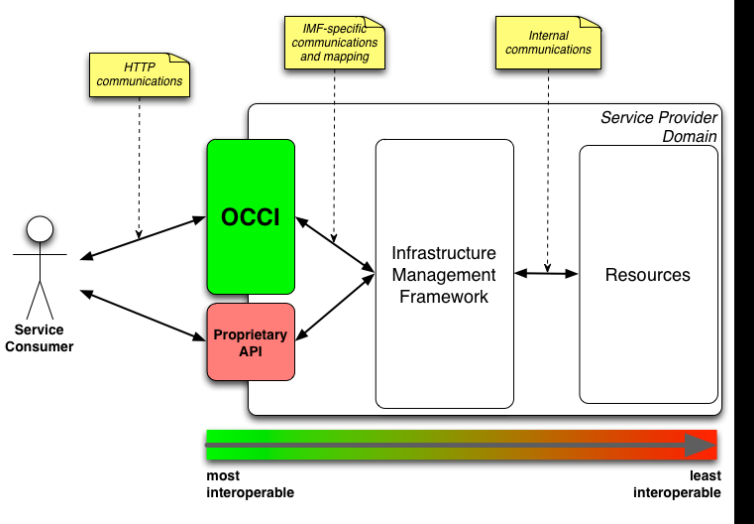

 $\mathbf O$ 

## OCCI in Action

#### Python

comp = client.create\_vm(token, [ 'tiny; scheme="http://schemas.openstack.org/template/resource#"', 'cirros; scheme="http://schemas.openstack.org/template/os#"'])

#### **Ruby**

cmpt = client.get\_resource "compute" cmpt.mixins << client.find\_mixin 'cirros', 'os\_tpl' << client.find\_mixin 'tiny', 'resource\_tpl' client.create cmpt

#### On-the-wire

> POST /compute/ HTTP/1.1# > User-Agent: occi-client/1.1 (linux) libcurl/7.19.4 OCCI/1.1 > Host: localhost:8888 > Accept: text/plain > Content-type: text/plain  $\mathbf{r}$ > Category: compute; scheme="http://schemas.ogf.org/occi/infrastructure#" > Category: cirros; scheme="http://example.com/templates/os#" > Category: tiny; scheme="http://example.com/templates/compute#"

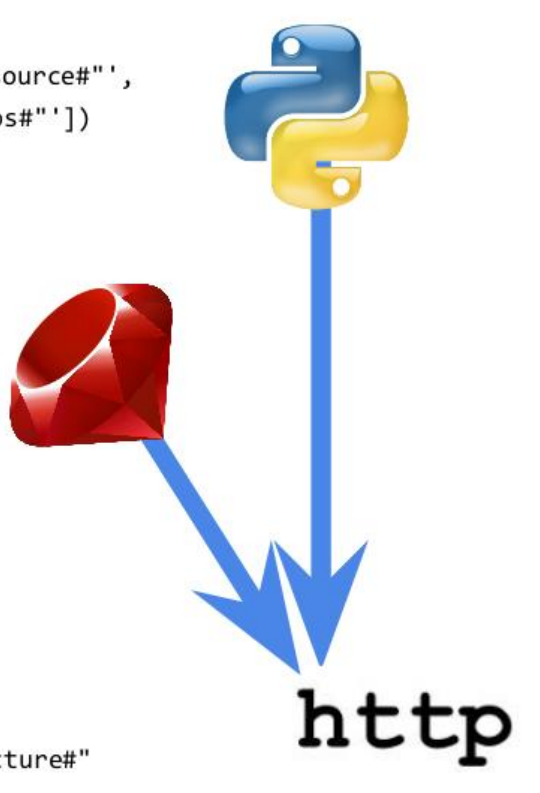

## rOCCI

**FIME 19 FOCCI is a modular Framework for OCCI written in** ruby

- Current supported backends
	- **DenNebula**
	- $\blacktriangleright$  EC2
- Contain 4 parts
	- ▶ rOCCI-core
	- ▶ rOCCI-api
	- ▶ rOCCI-cli
	- **rOCCI-server**

## Adding OCCI support for **OpenNebula**

- Install rOCCI-server for OpenNebula
- rOCCI-server is actually a web service
	- Based on Ruby on Rails framework
- rOCCI-server Could be located on any place
	- **Virtual machine is also OK**
- Configure the web server
	- ▶ apache / nginx / ...
- Installation details
	- [https://wiki.egi.eu/wiki/rOCCI:ROCCI](https://wiki.egi.eu/wiki/rOCCI:ROCCI-server_Admin_Guide)server Admin Guide

## rOCCI Command Line

- rOCCI-cli is a ready-to-use shell client for OCCI enabled services
- Provide full features to access rOCCI server
- **Installation** 
	- Need Ruby  $>= 1.9.3$
	- gem install occi-cli

## rOCCI-cli Examples

#### List all images

▶ occi --endpoint https://<ENDPOINT>:<PORT>/ --action list --resource os\_tpl --auth x509

- List all resource types (CPU, Memory, …)
	- ▶ occi --endpoint https://<ENDPOINT>:<PORT>/ --action list --resource resource\_tpl --auth x509

## rOCCI-cli Examples

#### List all VM instances

▶ occi --endpoint https://<ENDPOINT>:<PORT>/ --action list --resource compute --auth x509

- Create a new VM instances
	- ▶ occi --endpoint https://<ENDPOINT>:<PORT>/ --action describe --resource compute --auth x509
- Detail information about the VM instance
	- ▶ occi --endpoint https://<ENDPOINT>:<PORT>/ --action describe --resource /compute/<OCCI\_ID> --auth x509

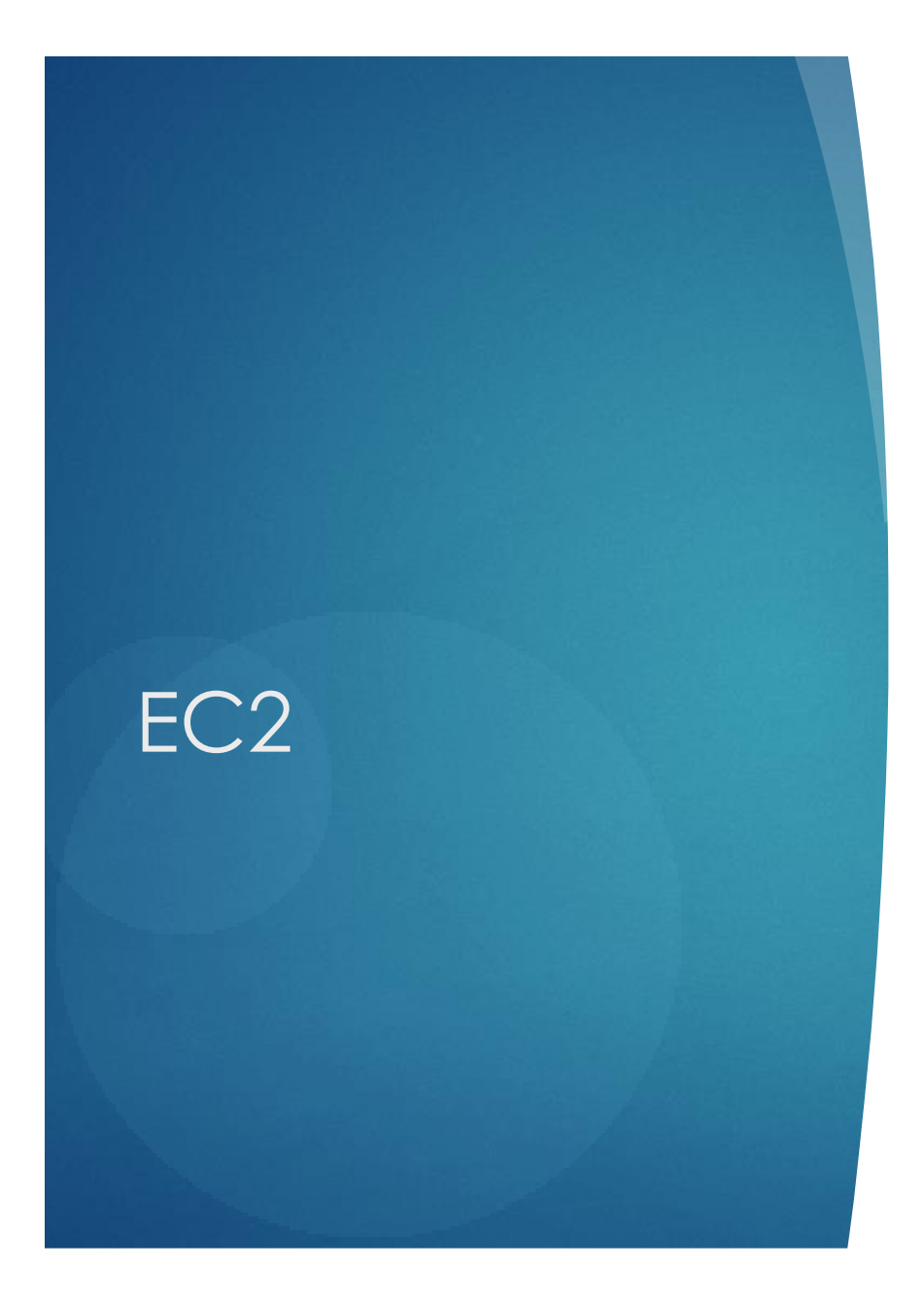

## Introduction to EC2 API

- EC2 API is original used for management of Amazon EC2
- Became a kind of standard by the powerful influence of AWS in cloud computing
- It is supported by many cloud managers

### Tools for EC2 API

#### Amazon EC2 command line tools

- EC2 official tools written in java
- euca2ools
	- ▶ Compatible with Amazon EC2 and IAM APIs
- **Exercise Exercise cone tools provided by OpenNebula** 
	- Suitable for testing the OpenNebula econe service

## Configure EC2 in OpenNebula

- Modify the configuration file /etc/one/econe.conf
- Start econe service
	- **Econe-server start**
- EC2\_ACCESS\_KEY is the user name
- EC2\_SECRET\_KEY is the SHA1 hashed password
	- oneuser show user-name
- Detailed configuration
	- [http://docs.opennebula.org/4.8/advanced\\_administra](http://docs.opennebula.org/4.8/advanced_administration/public_cloud/ec2qcg.html) [tion/public\\_cloud/ec2qcg.html](http://docs.opennebula.org/4.8/advanced_administration/public_cloud/ec2qcg.html)

### econe Examples

#### Common environments for econe commands

- EC2\_URL
- EC2\_ACCESS\_KEY
- EC2\_SECRET\_KEY

#### Image

\$ econe-upload /images/gentoo.img Success: ImageId ami-00000001 \$ econe-register ami-00000001 Success: ImageId ami-00000001

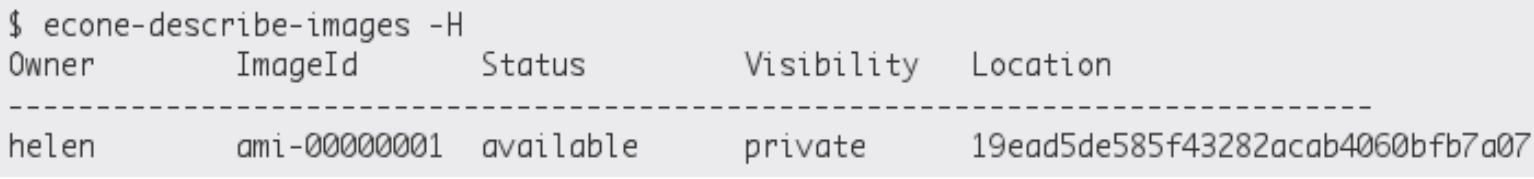

## econe Examples

#### $\blacktriangleright$  Instance

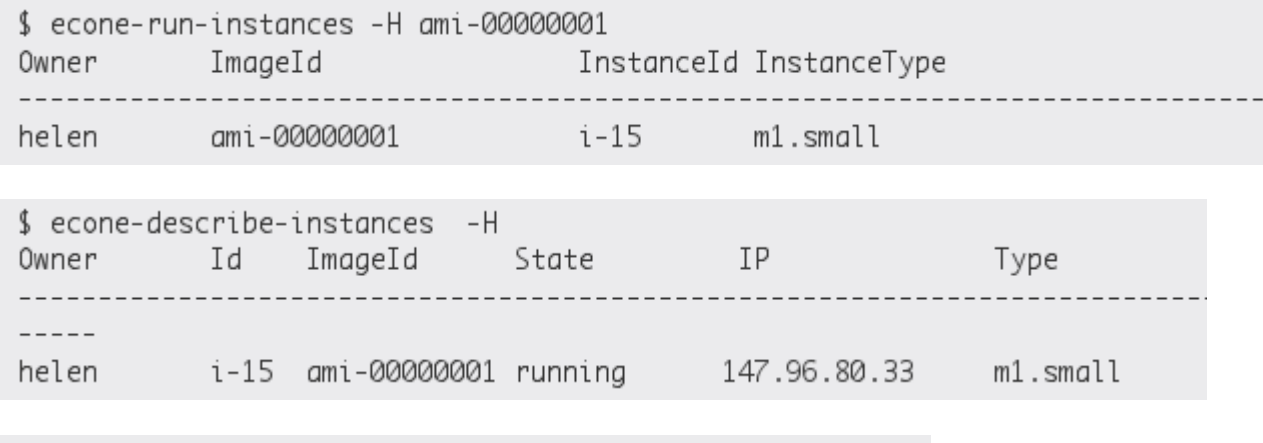

21

\$ econe-terminate-instances i-15 Success: Terminating i-15 in running state

## EC2 SDK Example

#!/usr/bin/env python

```
import boto
from boto.ec2.regioninfo import RegionInfo
```

```
accessKey = 'SOMEACCESSKEY'
secretKey = 'SOMESECRETKEY'
region = RegionInfo(name='cn-north-1', endpoint='ec2.cn-north-1.amazonaws.com.cn')
conn = boto.connect_ec2(aws_access_key_id = accessKey,
                       aws_secret_access_key = secretKey,
                       is\_secure = False,region = region,path = '/,
                       port = 80,
                       debug = False)
print(len(conn.get_all_images(owners = 'self')))
print(conn.get_all_instances())
print(conn.get_all_instance_status())
print(conn.get_image('ami-ba2dbf83'))
```
## **Other** Approaches

## Unified API from Client

- Interacting with many cloud service providers using a unified API
- Provide different drivers for many clouds
- Do not need to change anything from the cloud side
- Related projects
	- Apache Libcloud (python)
	- Fog (ruby)
	- **Apache Deltacloud**
	- **Libcloud REST**
	- …

### **Libcloud**

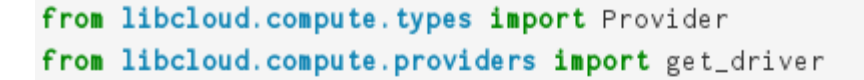

```
cls = get-driven (Providence. RACKSPACE)driver = cls('username', 'api key', region='iad')
```
Driver could be change to accommodate different clouds

```
sizes = driver,list_size(s)images = driver.list_images()
size = [s for s in sizes if s.id == 'performance1-1'][0]
image = [i for i in images if 'Ubuntu 12.04' in i.name][0]
node = driver.create_node(name='libcloud', size=size, image=image)
print(node)
```
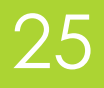

### **Deltacloud**

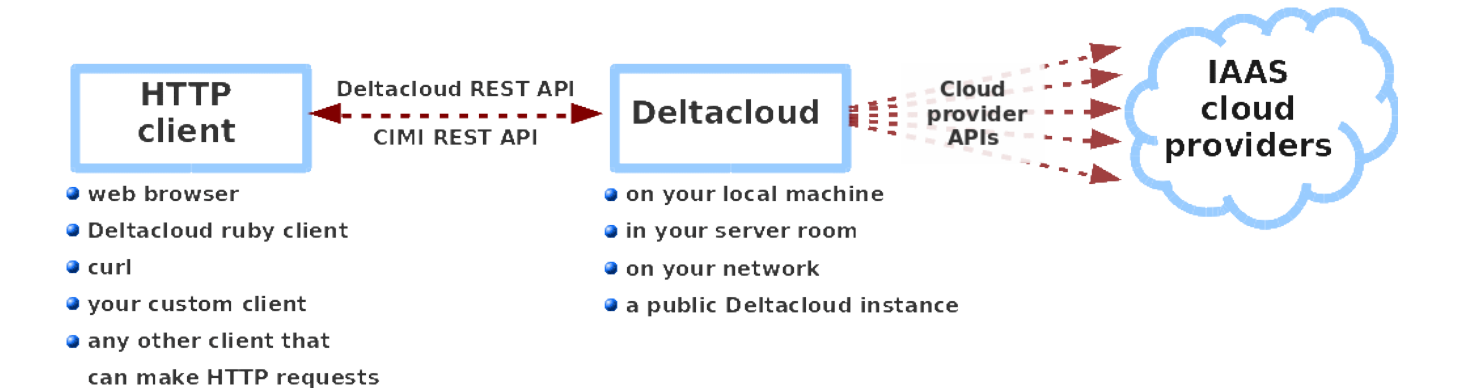

## There is No Silver Bullet for Cloud API

- There are still many standards
- Choose the one fits your needs best
	- Supported cloud types
	- Inter way to manage the cloud
	- Need for cloud specific features

## **Contextualizat** ion

## What is Contextualizaton

- Contextualization provides boot time customization for cloud and virtualization instances.
- Service runs early during boot, retrieves user data from an external provider and performs actions
- Could build various VM instances with the same image

## Contextualization Methods

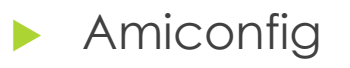

- **Der-data**
- $\blacktriangleright$  HEPIX
- Cloud-init
- **Vmcontext in OpenNebula**

#### …

## Cloud-init

#### Supported user data formats:

- $\triangleright$  Shell scripts (starts with #!)
- Cloud config files (starts with #cloud-config)
	- Standard YAML syntax available for many common configuration operations.

- MIME multipart archive.
	- Custom part handling also available.
- Modular and highly configurable.

## Cloud-init Modules

- cloud-init has modules for handling:
	- **Disk configuration**
	- Command execution
	- Creating users and groups
	- **Package management**
	- **Niting content files**
	- **Bootstrapping Chef/Puppet**
- Additional modules can be written in Python if desired.

## Data Categories

**Inducatary meta-data is provided by the cloud platform.** 

- user-data is a chunk of arbitrary data the user provides.
- Retrieved from data source and saved to /var/lib/cloud/

## What can cloud-init Do

- You may already be using it!
	- **Injects SSH keys.**
	- Grows root filesystems.
- **Other module support tasks such as** 
	- Setting the hostname.
	- Setting the root password.
	- Setting locale and time zone.
	- Running custom scripts.

### Examples

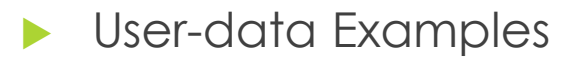

**Deparating and installing packages:** 

- **\*** #cloudconfig
- **package\_upgrade: true**
- packages:
- $\blacktriangleright$  git
- $\blacktriangleright$  screen
- $\blacktriangleright$  vimenhanced

### Examples

- Run an arbitrary command:
- **A** #cloudconfig
- view runcmd:
- rhnreg\_ks activationkey=3753...

- Or:
- $\blacktriangleright$  #!/bin/bash
- ▶ rhnreg\_ks activationkey=3753...

## Enable Cloud-init in Image

- Use cloud-init enabled image
- **Install cloud-init package via yum in the guest OS** 
	- **Enable EPEL repository**
	- yum install cloud-init
- Make new image from the above instance

## How does it work - OpenStack / EC2

#### Accesses metadata service at

- http://169.254.169.254/latest/meta-data
- http://169.254.169.254/latest/user-data
- NAT rules on your network controller make this work.

38

 Service provided by nova-api (accessed via perrouter neutron-metadata-proxy when using Neutron).

## How does it work - OpenNebula

- Try to find the CONTEXT ISO disk created by **OpenNebula**
- Find the context.sh file in the ISO image
	- ▶ Configure the network with the variables
	- Get the USER DATA and run it as cloud-init script

## Cloud-init for OpenNebula

- Need a little modification of configuration
- Use the OpenNebula data source
- Edit /etc/cloud/cloud.cfg in VM and add:

disable\_ec2\_metadata: True datasource list: ['OpenNebula']

## Set USER\_DATA

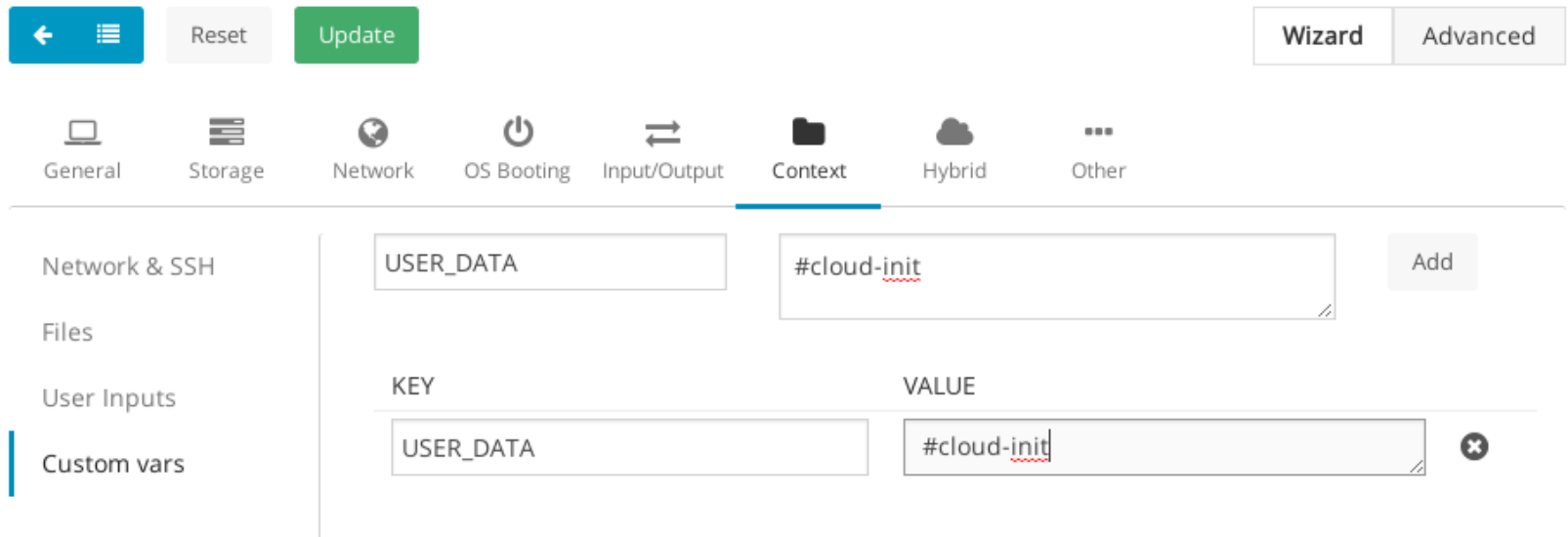

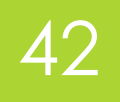

## Thanks